*Azzam E. Begbutayev, Lecturer, Jizakh State Pedagogical Institute*

Using Simulation Models in Studying Computer Networks

*Key words: mathematical modeling, imitation, simulation modeling, simulation models, Cisco Packet Tracer.*

*Annotation: in this work the simulation models, virtual reality and the use of electronic media in education are considered a factor in improving the quality of education.* 

**Введение.** Лаборатория – это объект, обеспечивающий контролируемые условия, в которых могут быть выполнены научные или технологические исследования, эксперименты и измерения. Виртуальная лаборатория является интерактивным программным обеспечением на основе среды для проведения моделирования экспериментов. Лаборатория, главным образом, фокусируется на экспериментах, чтобы продемонстрировать теоретические концепции. Среда моделирования разрабатывается, чтобы передать чувство погружения, как будто студенты выполняют эксперимент в реальном мире. Эксперимент может быть реализован на основе прикладной программы автономного доступа или на основе веб-сервера и веб-браузера (1).

Развитие информационных технологий привело к появлению понятия "виртуальный лабораторный практикум", в основе которого лежит имитационное компьютерное моделирование. Основные способы использования "виртуальный лабораторный практикум" в учебном процессе (2):

– в качестве компьютерного "тренажера" для подготовки к выполнению практикума в реальной лаборатории (при этом программы компьютерного и физического экспериментов, как правило, одинаковы);

– как дополнение к реальному практикуму, предусматривающее такие компьютерные эксперименты, которые по различным причинам (техническим, финансовым, организационным и т.п.) не могут быть реализованы на физическом оборудовании.

Использование "виртуальный лабораторный практикум" в качестве компьютерного "тренажера" позволяет обучающемуся лучше подготовиться к проведению физического эксперимента, глубже уяснить исследуемые эффекты, приобрести навыки работы с измерительными приборами (в случае, если виртуальный практикум включает компьютерные модели измерительных приборов, близкие по своим свойствам к свойствам реальных приборов). Обычно такой подход можно рекомендовать для студентов заочно-дистанционной формы обучения, поскольку он не только способствует лучшему усвоению изучаемого материала, но и позволяет сократить продолжительность выполнения практикума в реальной лаборатории в период пребывания в стенах учебного заведения.

Интенсивное развитие аппаратных и программных средств компьютеризации и связанное с ним распространение информационных технологий в различных областях жизни позволяют все более широко применять компьютерные системы в образовательном процессе.

Использование компьютерных тренажеров в системе обучения имеет ряд особенностей, а именно: обучающийся может самостоятельно организовывать свой учебный процесс, общение с преподавателем может происходить с помощью телекоммуникационных средств; существует неоднородность аппаратных и программных компьютерных средств у обучающихся; обучение с применением компьютеризированного технологического тренажера должно базироваться на определенном объеме теоретических знаний; следует учитывать, что обучающийся может не иметь постоянного доступа к глобальным компьютерным сетям; наконец, использование компьютерного тренажера предполагает наличие у обучающегося по крайней мере базовых навыков работы с вычислительной техникой.

Тренажером, соответственно, называется аппаратно-программный комплекс, позволяющий имитировать реальные процессы, происходящие с объектом, в том числе процесс управления этим объектом, а также позволяющий контролировать процесс обучения. Тренажеры предназначены для применения в первую очередь в учебных программах по изучению определенной темы. Их целью является отработка базовых навыков работы. Таким образом, тренажеры должны разрабатываться с учетом методики преподавания какой-либо темы.

С другой стороны, применение тренажеров в системе дистанционного образования накладывает требования по унификации внешних программных интерфейсов, а также разработке средств дистанционного контроля обучения. На сегодняшний день доминируют три основных формы обучающих систем: специализированные программы, оболочки и web-решения. Каждой из этих форм присущи ограничения, обусловленные объективными причинами. Решения на базе Web-технологий наиболее просты и удобны в применении, однако имеют ограниченные изобразительные и тестовые возможности. Средства, использующие оболочки, обладают полноценными средствами отображения и тестирования, но недостаточно гибки для реализации на их базе интеллектуальных тренажеров. Специализированные программы не имеют других недостатков, кроме сложности разработки, но этот недостаток может перевесить любые преимущества. Все попытки перенести систему в более тяжелую "весовую категорию" означают необходимость специальных программных разработок, уменьшение гибкости и усложнение работы с системой.

При разработке единого подхода к компьютерным тренажерам следует рассматривать возможность совмещения различных технологий в процессе создания тренажера, каждая из которых позволит наиболее эффективно реализовать ту или иную функцию тренажера. В тренажерах должны применяться широко распространенные способы отображения информации. К таким способам относятся: цифровая и текстовая информация; графики и диаграммы; видеокадры текстовых сообщений. Для представления справочной информации могут использоваться любые наглядные формы и мультимедийные технологии, однако при этом следует учитывать возможное разнообразие аппаратных платформ и версии операционных систем на рабочих местах обучаемых.

Использование системы автоматизации проектирования виртуальных тренажеров позволяет заменить работу с реальным сетевым оборудованием аналогичными компонентами программы. В системе сетевое тренажера имеется возможность создавать модели сетей Ethernet различных топологий, помимо этого, система автоматизации позволяет оценить созданную топологию по ряду различных показателей, таких как время передачи или полное время задержки сообщения, пропускная способность канала, длина очереди и другие.

В основе оценки используются методы сетей массового обслуживания. В теории сетей массового обслуживания фундаментальным является понятие состояния сети, при этом важнейшей характеристикой таких сетей являются вероятности их состояний, которые используют лля определения наиболее значимых системных параметров информационных сетей, таких как: производительность; время доставки пакетов; вероятности потери сообщений и блокировки в узлах; области допустимых значений нагрузки, при которых обеспечивается требуемое качество обслуживания и другие.

Имитационная модель представляет собой компьютерную программу, которая воспроизводит события, происходящие в реальной системе. Имитационные модели компьютерных сетей осуществляют разбиение сообщений на пакеты и кадры определенных протоколов, позволяют отслеживать потерю пакетов и кадров, а также дают возможность анализировать процесс получения доступа компьютером к разделяемой сетевой среде. Результатом работы имитационной модели являются собранные статистические данные о важных характеристиках сети.

При изучении сложного учебного материала дидактика рекомендует использовать, по возможности, сочетание наглядного и практического обучающих подходов, которое в контексте рассматриваемой проблемы может быть успешно реализовано с помощью графических компьютерных программ моделирования КС.

Наиболее широко известны и применяются для обучения технических специалистов симуляторы и эмуляторы оборудования Cisco Systems: PT (Packet Tracer), CSR (Cloud Service Router), IOU (IOS on UNIX), UNenLab (Unified Networking Lab), Boson NetSim  $\mu$ др. Менее известны такие проекты, как HP Network Simulator, Huawei eNSP, Mininet, Marionnet, Common Open Research Emulator, Line Network Emulator и пр. При этом симуляторы имитируют заданный набор пользовательских команд, используя для этого собственные алгоритмы, а эмуляторы моделируют поведение реальных устройств на уровне его машинных команд, реализуя трансляцию кода образа/прошивки.

Cisco Packet Tracer - это пакет программ для имитационного моделирования работы компьютерных сетей, разработанный компанией Cisco. Пакет программ позволяет создавать визуальные модели сети, производить настройку элементов этой сети при помощи графического интерфейса и команд cisco IOS.

Данное приложение позволяет строить сети на разнообразном оборудовании в произвольных топологиях с поддержкой разных протоколов. Программное решение Cisco Packet Tracer позволяет имитировать работу различных сетевых устройств: маршрутизаторов, коммутаторов, точек беспроводного доступа, персональных компьютеров, сетевых принтеров, IP-телефонов и т.д. Работа с интерактивным симулятором дает ощущение настройки реальной сети, состоящей из десятков или даже сотен устройств. Настройки, в свою очередь, зависят от характера устройств: одни можно настроить с помощью команд операционной системы Cisco IOS, другие – за счет графического веб-интерфейса, третьи – через командную строку операционной системы или графические меню.

Пакет Cisco Packet Tracer выполняет следующие основные функции, позволяющие исследовать принципы построения и функционирования компьютерных сетей с применением различных активных сетевых коммуникационных и пользовательских устройств:

– Визуальное построение сети, содержащей активное оборудование (коммутаторы, маршрутизаторы, точки доступа), оконечные устройства (сервера, рабочие станции, телефонные аппараты) и линии связи (оптоволоконный кабель, витая пара, коаксиальный кабель, радиолинии).

– Настройка активного оборудования через консоль (клавиатуру) по интерфейсу командной строки CLI (Command Line Interface) 3 - методом, реально используемым в современном оборудовании.

– Настройка основных параметров активного оборудования через графический интерфейс.

– Добавление модулей активных устройств (сетевые карты, модули для Cisco, и т.д.) в среде эмуляции, аналогичное подключению дополнительных модулей в реальном оборудовании.

– Эмуляция включения и настройки различных сервисов в рабочих станциях (почта, веб, командная строка и т.д.) и демонстрация их работы;

– Наблюдение за прохождением пакетов по сети и поддержка нескольких десятков различных протоколов в визуальном режиме;

– Создание физической схемы сети (в пределах стойки, комнаты, этажа, здания, города);

Симуляция, визуализация, многопользовательский режим и возможность проектирования делают Cisco Packet Tracer уникальным инструментом для обучения сетевым технологиям. Пользователи с помощью этой программы могут научиться создавать, настраивать, изучать сети и устранять неполадки, используя виртуальное оборудование и модели соединений. Packet Tracer представляет собой программный симулятор работы сети, которым пользуются во всем мире.

Симулятор наглядно имитирует поведение сетевого оборудования. Проводить эксперименты на реальном оборудовании в лабораторных и учебных целях сложно и неудобно, в то время как виртуальные возможности сетевого симулятора позволяют проводить такие исследования.

Разумеется, ни один симулятор не может полностью заменить опыт работы в реальной сети. Однако существующее программное обеспечение, доступное в любое время и в любом месте, способствует эффективному обучению сетевым технологиям.

## Разработка моделей

Лабораторная работа: Моделирование сети со сложной структурой

Цель работы: создать сеть со сложной структурой.

Программа работы:

1. Создание и настройка сети со сложной структурой, состоящей из 2-х коммутаторов, сервера, 6-ти рабочий станций, 2-х компьютеров с беспроводным подключением, ноутбука, принтера, маршрутизатора, точки доступа, облака для эмуляции сети Internet и кабельного молема.

2. Проверка прохождения пакетов в созданной сети.

Выполнение работы

1. Создание конфигурации сети. Установить на рабочем столе перечисленные в программе работы устройства так, как показано на рис.1, и соединить их автоматическим типом соелинения.

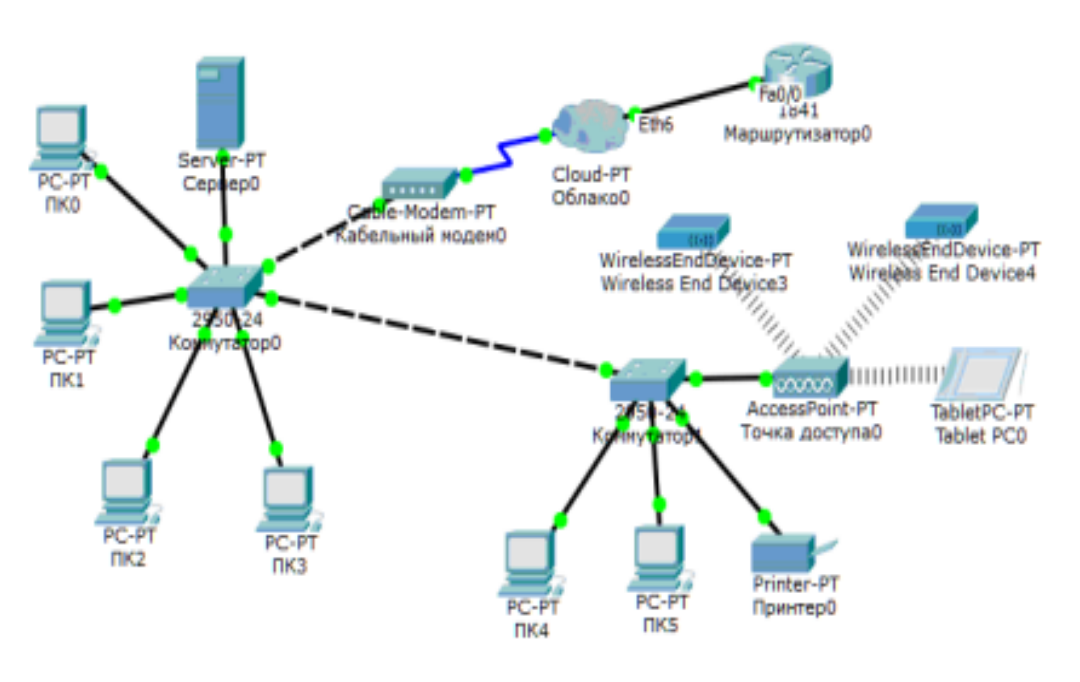

Структура построенной сети

2. Настройка сервера:

Настройки - шлюз - статический - 192.168.1.1;

Интерфейс FastEthernet0 - IP-адрес 192.168.1.2, маска подсети 255.255.255.0;

Службы: DHCP - включено (основной шлюз - 192.168.1.1, начальный IP-адрес -192.168.1.2, маска подсети - 255.255.255.0, максимальное число пользователей - 254, кнопка «Сохранить»).

3. Настройка рабочих станций и принтера. Проверить установку всех IP- адресов настроенной службой DHCP на сервере.

4. Проверить работоспособность сети с помощью утилиты ping, послав команду из одного сегмента сети в другой, например, из ПК4 на ПК1 (рис.2).

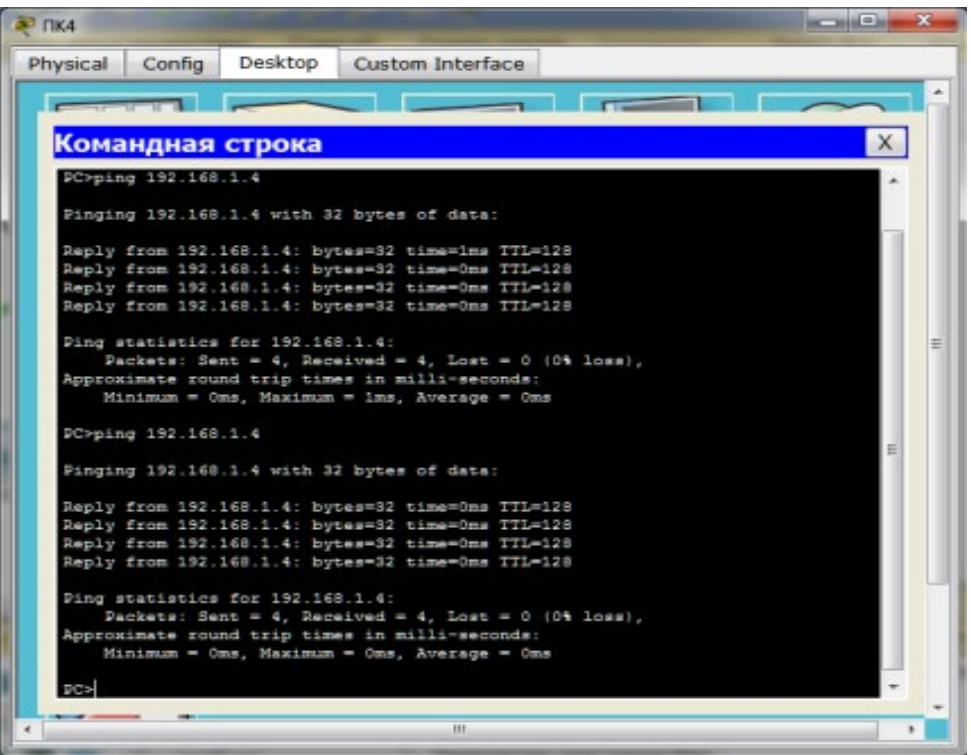

Проверка работоспособности сети

Заключение. В заключение сформулируем некоторые учебные задачи, успешно решаемые с помощью рассматриваемого нами симулятора.

• изучение принципов адресации сетевых устройств (на канальном и сетевом уровнях модели OSI),

• изучение особенностей работы концентраторов и коммутаторов (на канальном уровне модели OSI),

• изучение принципов маршрутизации пакетов данных в составных сетях (на сетевом уровне модели OSI),

• назначение и некоторые особенности протоколов канального и сетевого уровня (ARP, IP, TCP, UDP).

Хорошо разобравшись с функционированием КС, в целом, студенты лучше усваивают особенности базовых сетевых сервисов (прикладного уровня модели OSI) и легче осваивают навыки их использования при решении профессиональных задач в любой предметной области.

## References:

- *1. Limanova NI. Virtual laboratory workshop based on the method of simulation modeling for distance learning of students: Volga State University of Service, Collection of articles "Information technology, Radio electronics. Telecommunications, 2016; 37-43.*
- *2. Batovrin V. LabVIEW: workshop on the fundamentals of measuring technologies. Moscow, 2005; 208.*
- *3. Galin AB. Guidelines for laboratory work. Rostov-on-Don, 2015.*
- *4. Begbutaev AE. Virtual Laboratory is a tool for improving the quality of information available to learners: Journal of "Think of the light", №1, Jizakh, 2018.*